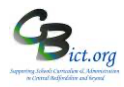

# **Stage 5 - Create Phonics Reports for individual pupils in Year 1**

### 1. **Pupil Assessment Sheet – standard reports for parents**

This report is automatically linked to Year 1 pupils designated with Phonics Check 2022 results on the system.

#### *example*

*where a pupil scores 32 or greater, only page 1 is produced. Where less than 32, page 2 is also produced page 1 page 2* 

Phonics screening check information and results

#### What is the phonics screening check?

The phonics screening check is a quick check of your child's ability to decode words<br>using only his or her phonic knowledge. It helps us to confirm whether your child has<br>met the expected standard for a child at the end of Cancellation of the phonics screening check in June 2020 means incoming year 2<br>pupils did not take the check in year 1. In the 2020/21 academic year only, it is

statutory for schools to administer the phonics s<br>during the second half of the 2020 autumn term ster the phonics screening check to year 2 pupils

or<br>Children who did not take the check in 2020, or who did not meet the expected<br>standard, will take the check again at the end of Year 2.

#### How does the check work?

- · Your child was asked to read 40 words aloud to a teacher who is known to
- him/her.<br>• Your child may have read some of the words before, while others would etelv nev

.<br>The check took only a few minutes to complete and there was no time limit. Meeting the expected standard

In order for children to demonstrate that they have met the expected standard in<br>phonic decoding, they had to score at least 32 marks in the phonics screening check<br>Children who scored fewer than 32 marks are considered no standard will be given additional support in phonics to help him or her to improve.<br>The nature of this support will vary depending on how close to the threshold he/she

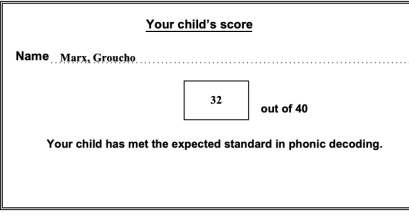

#### What happens next?

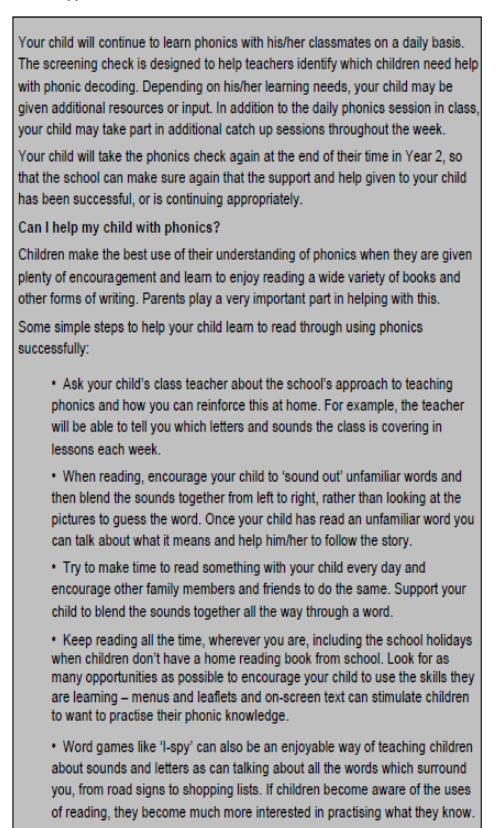

#### *How to use it……*

1.1 Go to **Reports > Key Stage Reports > Pupil Assessment Sheet > Phonics Check**

*The assessment year will default to 2022 and the list of pupils will include all those with a Phonics Check Year of 2022.*

*Note: for Report by Outcome, you can select to produce reports for only the pupils that have Wa (Met) or not met (Wt). Leaving this as Not Specified (default) will report on all the pupils.*

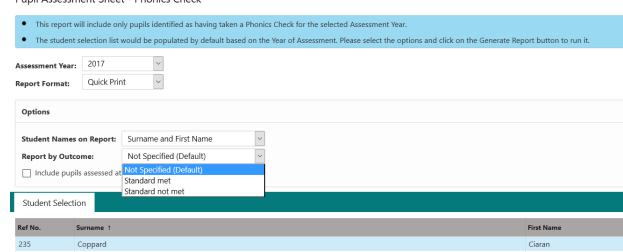

1.2. Click on any of the header column names to sort the list by that column (and the print order) – the default is the surname.

1.3 Select some or all of the pupils (using  $\bigcirc$ ) and click on **Generate Report.** 

**Note** about Report Format options: for *Quick Print* –a PDF is produced with each pupil's report which can be saved and then sent to the printer.

.<br>Busil Assessment Chast - Dhanier Chael

for option *RTF* - a Word type document is produced which you can edit and add/remove any text before printing.

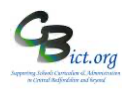

# 2. **School Summary Sheet**

## **SCHOOL RESULTS**

These tables show percentages of children achieving at each level in the school in 2020 (with pupil counts in brackets). Tables do NOT include data for pupils where they have been marked as L ('Left') or have no recorded Outcome.

Results that were 'Assessed at another school' are excluded.

Figures may not total 100 per cent because of rounding.

The shaded sections represent national result data for 2019 (All state-funded schools, hospital schools and PRUs).

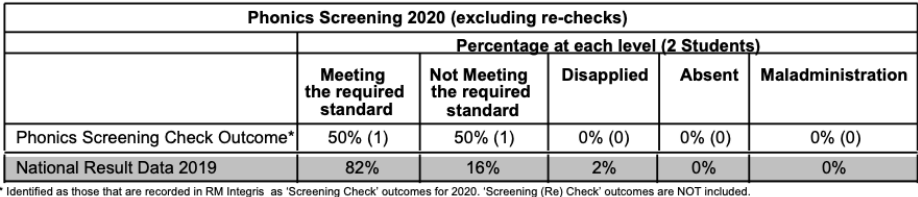

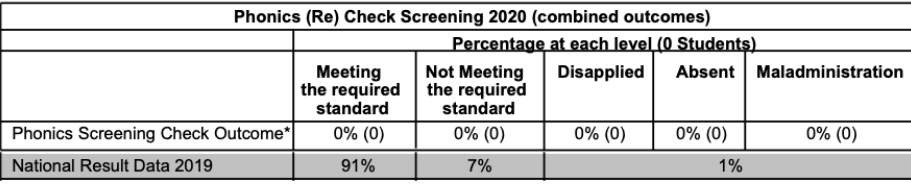

as those that are recorded in RM Integris as meeting the required standard for the 'Screening Check' in 2019 (where the pupil cond ed was also 'On Roll' at some point during the 2020 Phonics Check administration period) plus relevant results that are identified as being for the 'Screening (Re) Check' in 2020. Outcomes identified as 'Screening Check' 2020 are not included

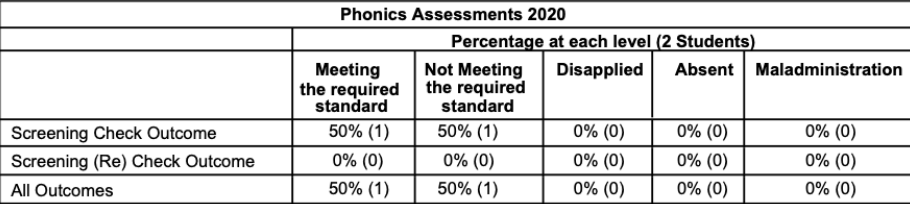

In this table, all Outcomes are as recorded for Checks or (Re) Checks that were administered in 2020

Phonics Check - Available Outcomes A=Absent, D=Disapplied, Q=Maladministration, L=Left Wt=Did not meet expected phonic decoding standard for pupil Wa=Met expected phonic decoding standard for pupil

This report for 2022 provides the following:

- % of pupils that have met, not met the threshold as well as % Disapplied and Absent
- National data can be included last available is 2019 for comparison follow as below

## *How to use it……*

## 2.1 Go to **Modules > Reports > Key Stage Reports > School Summary sheet > Phonics Screen check**

2.2 The Assessment Year (chool results) automatically defaults to 2022. You can include national results by ticking the box. Note that the National results will show the last set of national results available (2019)

# 2.3 Click on **Generate Report**

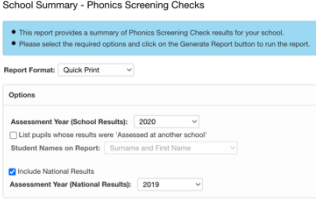